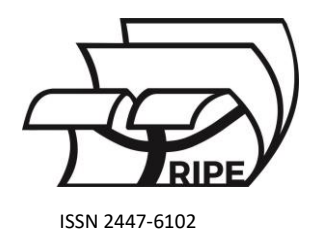

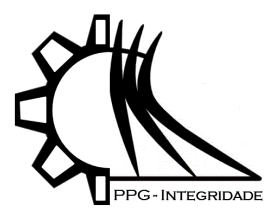

# *Article* **Modelagem Matemática de um Robô com Simulações Computacionais usando Programação Orientada a Objetos**

**Diehl, P. 1 , Martinelli, L. <sup>2</sup> e Molter, A. 3**

<sup>1</sup> Universidade Federal de Pelotas; diehl.pedro@ufpel.edu.br

<sup>2</sup> Universidade Federal de Pelotas; lidia.martinelli@ufpel.edu.br

<sup>3</sup>Universidade Federal de Pelotas; alexandre.molter@ufpel.edu.br

Correspondência: diehl.pedro@ufpel.edu.br

Received: 18/01/2024; Accepted: 25/01/2024; Published: 31/01/2024

**Abstract:** The objective of the work is to implement inverse kinematics in a two-link planar robot with objectoriented programming. The article highlights relevant mathematical concepts in robotics, such as the rotation matrix and the equation of direct and inverse kinematics, applied in a manipulator robot with two degrees of freedom. Simulations of the robot's performance in the creation of graphics are presented.

**Keywords:** Robotics; Simulation; Inverse Kinematics; Object-oriented programming.

# **1. Introdução**

A robótica é uma área multidisciplinar que envolve diversos campos do conhecimento, como a engenharia mecânica, elétrica, de controle e de computação.

Neste artigo, será apresentada uma aplicação de uso da equação de cinemática direta e das soluções de cinemática inversa em um robô manipulador com duas juntas de revolução, ou robô RR, que possui dois graus de liberdade permitindo movimentos de rotação ao redor de eixos específicos, como se fossem dois ``braços'', que podem se mover em diferentes direções. Esses dois graus de liberdade são comumente chamados de ``ombro'' e ``cotovelo'' e são usados para controlar o movimento do manipulador em um plano 2D (Spong et al., 2005). O primeiro grau de liberdade permite que o robô gire em torno de um eixo vertical (eixo do ombro), e o segundo grau de liberdade permite que o robô se mova para cima e para baixo ao longo de um eixo horizontal (eixo do cotovelo). Combinando esses dois movimentos, o robô pode alcançar diferentes pontos em um plano 2D (Siciliano et al., 2009).

O objetivo é implementar o robô do tipo RR em um programa computacional usando Programação Orientada a Objetos (POO). A modelagem matemática da cinemática e da cinemática inversa do robô está baseada no livro de Siciliano et al. (2009).

Como exemplos do robô em operação, serão realizadas simulações que mostram os movimentos das juntas do robô na execução de tarefas. Os códigos computacionais serão apresentados nos anexos 1 e 2.

## **2. Modelagem matemática da cinemática inversa do robô**

A modelagem matemática da cinemática do robô foi desenvolvida de acordo com os textos de Siciliano et al. (2009) e Spong et al. (2005), cujas equações serão apresentadas na sequência.

# *2.1. Matriz de rotação*

Uma matriz de rotação é uma matriz quadrada 3x3 que descreve uma rotação em torno de um determinado eixo em três dimensões. Essa matriz é uma representação numérica da transformação linear que ocorre quando um objeto

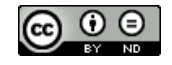

é rotacionado em relação a um ponto fixo (Lay, 2012). A matriz de rotação é definida pela combinação de senos e cossenos dos ângulos de rotação em torno dos três eixos cartesianos.

Consequentemente, a rotação de um ângulo γ em relação ao eixo z é:

$$
R_z(\gamma) = \begin{bmatrix} \cos \gamma & -\sin \gamma & 0 \\ \sin \gamma & \cos \gamma & 0 \\ 0 & 0 & 1 \end{bmatrix}.
$$
 (1)

De maneira semelhante, pode-se mostrar que as rotações de um ângulo β em relação ao eixo y, e de um ângulo α em relação ao eixo x são, respectivamente, dadas por:

$$
R_Y(\beta) = \begin{bmatrix} \cos \beta & 0 & \sin \beta \\ 0 & 1 & 0 \\ -\sin \beta & 0 & \cos \beta \end{bmatrix},\tag{2}
$$

$$
R_x(\alpha) = \begin{bmatrix} 1 & 0 & 0 \\ 0 & \cos \alpha & -\sin \alpha \\ 0 & \sin \alpha & \cos \alpha \end{bmatrix}.
$$
 (3)

### *2.2. Cinemática inversa*

O problema de cinemática inversa consiste na determinação das variáveis conjuntas correspondentes a uma dada posição e orientação do efetuador final de um robô. A solução deste problema é de fundamental importância para transformar as especificações de movimento, atribuídas ao efetuador final no espaço de trabalho, nos correspondentes movimentos do espaço articular, que permitam a execução do movimento desejado (Siciliano et al., 2009).

Por outro lado, o problema da cinemática inversa é muito mais complexo: as equações a resolver são em geral não lineares, pelo que nem sempre é possível encontrar uma solução de forma fechada, podendo existir múltiplas soluções (Spong et al., 2005).

No cálculo de soluções de forma fechada é usado o método geométrico para encontrar os pontos significativos na estrutura, em relação aos quais é conveniente expressar posição e/ou orientação como uma função de um número reduzido de incógnitas, ou método algébrico, para encontrar as equações significativas que contêm as incógnitas (Siciliano et al., 2009). Nesse artigo é utilizado o método algébrico.

Para solucionar a cinemática inversa de um braço planar, de dois elos, foram efetuadas as etapas que compreendem às equações (4) a (14).

A Figura 1 apresenta um esboço do manipulador planar considerado neste trabalho.

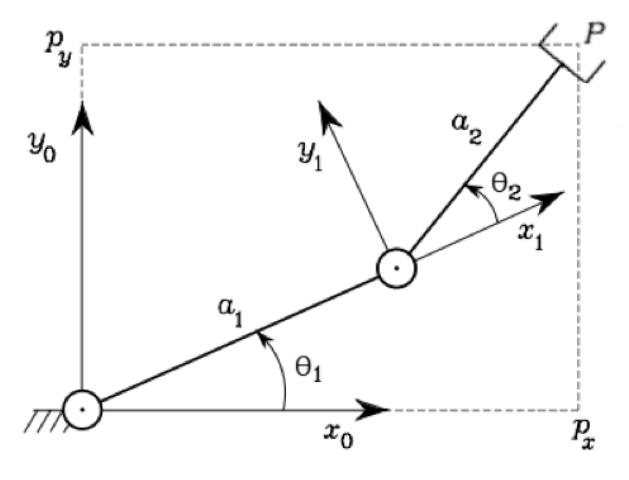

**Figura 1:** Esboço de um braço robótico com dois elos e um efetuador final na postura do cotovelo. Fonte: dos autores.

 Na Tabela 1 estão descritos os significados dos símbolos utilizados no equacionamento e apresentados na Figura 1.

| Símbolo        | Significado                                                |
|----------------|------------------------------------------------------------|
| $\theta_1$     | ângulo com o eixo $x_0$                                    |
| $\theta_2$     | ângulo entre o primeiro e segundo elo                      |
| φ              | ângulo que representa a soma entre $\theta_1$ e $\theta_2$ |
| $a_1$          | comprimento do elo 1                                       |
| a <sub>2</sub> | comprimento do elo 2                                       |
| $p_{x}$        | Posição em x do efetuador final                            |
| $p_{\nu}$      | Posição em y do efetuador final                            |

**Tabela 1.** Símbolos utilizados no problema da cinemática inversa.

Fonte: dos autores.

As equações que descrevem a posição do efetuador final do robô são dadas por:

$$
\phi = \theta_1 + \theta_2,\tag{4}
$$

$$
p_x = a_1 \cos \theta_1 + a_2 \cos \phi, \tag{5}
$$

$$
p_y = a_1 \operatorname{sen} \theta_1 + a_2 \operatorname{sen} \phi. \tag{6}
$$

Elevando (5) e (6) ao quadrado e somando-as, obtemos a relação:

$$
p_x^2 + p_y^2 = a_1^2 + a_2^2 + 2a_1a_2cos\theta_2, \tag{7}
$$

da qual, obtemos:

$$
cos\theta_2 = \frac{p_x^2 + p_y^2 - a_1^2 + a_2^2}{2a_1 a_2}.
$$
 (8)

A existência de uma solução obriga a restrição:

$$
-1 \leq \cos \theta_2 \leq 1. \tag{9}
$$

 Caso contrário, o ponto informado estaria fora do espaço de trabalho alcançável do braço. Usando a identidade  $sen^2\theta_2 + cos^2\theta_2 = 1$  e substituindo o valor de  $cos\theta_2$  obtido em (8), chegamos a equação:

$$
sen\theta_2 = \pm \sqrt{1 - cos^2\theta_2} \,,\tag{10}
$$

onde o sinal positivo da raiz está relacionado com a postura do cotovelo para baixo e o sinal negativo da raiz está relacionado com a postura do cotovelo para cima.

Das equações (8) e (10) podemos computar o ângulo  $\theta_2$  utilizando a função Atan2(x, y), a qual calcula o arco tangente da relação x/y, mas utiliza o sinal de cada argumento para determinar a qual quadrante o ângulo resultante pertence. Isso permite a determinação correta de um ângulo em uma faixa de 0 a 2π.

$$
\theta_2 = Atan2(sen\theta_2, cos\theta_2). \tag{11}
$$

Substituindo a equação (11) nas equações (5) e (6), obtemos os resultados:

$$
sen\theta_1 = \frac{(a_1 + a_2 cos\theta_2)p_y - a_2 sen\theta_2 p_x}{p_x^2 + p_y^2},
$$
\n(12)

$$
cos\theta_1 = \frac{(a_1 + a_2 cos\theta_2)p_x - a_2 sen\theta_2 p_y}{p_x^2 + p_y^2}.
$$
\n(13)

Usando a função Atan2, calculamos  $\theta_1$ , como:

$$
\theta_1 = Atan2(sen\theta_1, cos\theta_1). \tag{14}
$$

#### **3. Programação Orientada a Objetos (POO)**

Este modelo de programação se baseia na ideia de que um programa pode ser estruturado como um conjunto de objetos que interagem entre si para realizar uma tarefa específica (Meyer, 1997).

Cada objeto é uma instância de uma classe. A classe, por sua vez, é como um modelo que descreve as características que todos os objetos criados a partir dela terão em comum, como atributos e métodos. Atributos são as variáveis que armazenam informações sobre o objeto, enquanto métodos são as funções que definem o comportamento do objeto, ou seja, as ações que ele pode realizar.

Quando um objeto é criado a partir de uma classe, ele recebe automaticamente todos os atributos, que podem ser diferentes para cada, e métodos definidos na classe. Assim, os objetos podem ser pensados como instâncias únicas de uma classe, cada um com seu próprio estado e comportamento.

A utilização de objetos e classes na programação orientada a objetos permite uma maior organização e estruturação do código, além de possibilitar a reutilização de código e a criação de sistemas mais modulares e escaláveis. A Figura 2 mostra um fluxograma da organização de uma POO.

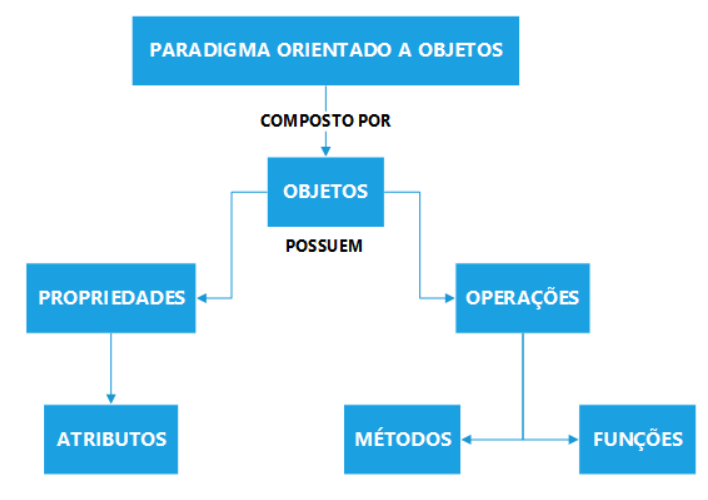

**Figura 2**: Diagrama exemplificando a programação orientada a objetos. Fonte: dos autores.

 Uma POO possui como principais características a encapsulação - que permite que os dados e comportamentos de um objeto sejam escondidos de outros objetos, garantindo a segurança e a integridade do sistema - a herança - que permite que uma classe possa herdar as propriedades e comportamentos de outra classe, facilitando a reutilização de código e o desenvolvimento de sistemas mais complexos - e o polimorfismo - que permite que objetos de diferentes classes possam ser tratados de forma uniforme, tornando o código mais flexível e modular (Booch et al., 2001).

 A POO é amplamente utilizada em linguagens de programação modernas, como Java, Python e C++, e é considerada uma das técnicas mais poderosas para desenvolver softwares complexos e de grande escala (Barnes, 2000).

#### **4. Resultados e discussões**

Para obter os resultados apresentados, utilizou-se as equações paramétricas para diversas figuras, como círculos, rosáceas, cardioides, entre outros. Após definir o intervalo dos pontos do conjunto de coordenadas polares que especificam a posição e a orientação de tais desenhos a serem realizados (iterou-se ponto a ponto através destes) foi calculada a cinemática inversa, e então, após mover os elos do manipulador, foi possível gerar as diferentes imagens que serão apresentadas nas Figuras 3, 4, 5, 6, 7 e 8. Os códigos-fonte para as implementações estão disponíveis nos Anexos 1 e 2.

Os gráficos das Figuras 3, 4, 5, 6, 7 e 8 apresentam as seguintes informações: (a) a representação dos dois elos que compõem o manipulador; (b) a trajetória do movimento total descrito pelo efetuador final, incluindo o deslocamento e o desenho; (c) o deslocamento do efetuador final sem a atividade de desenho; (d) o desenho final executado pelo efetuador.

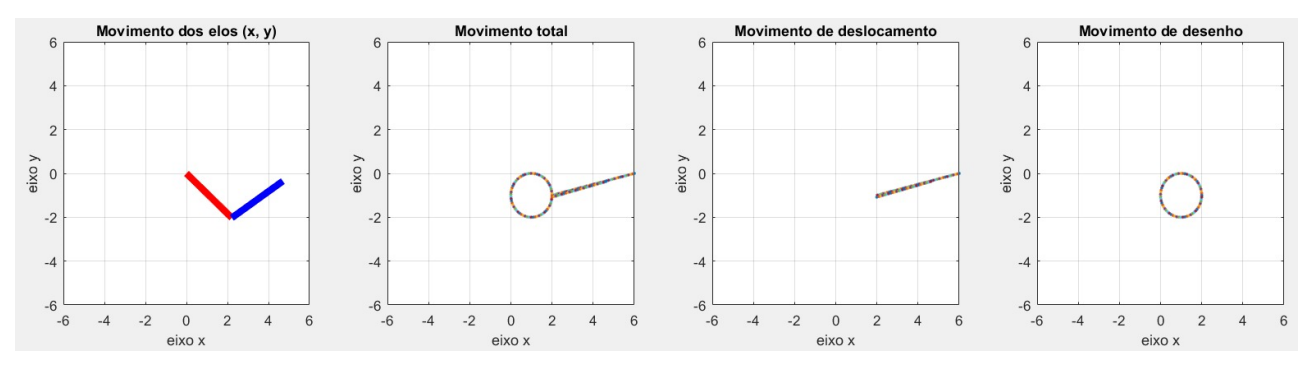

Figura 3: ( a).( b). (c). (d). Fonte: dos autores.

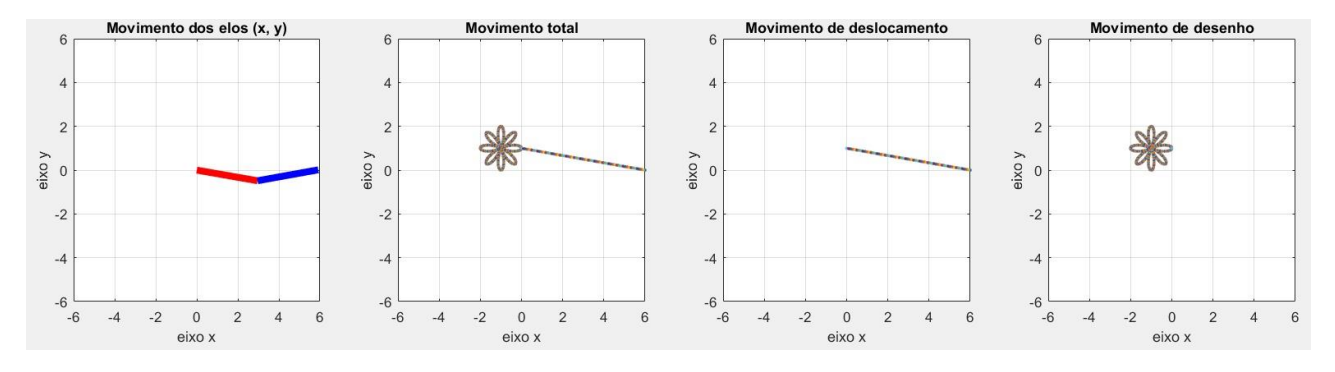

Figura 4: (a). (b). (c). (d). Fonte: dos autores.

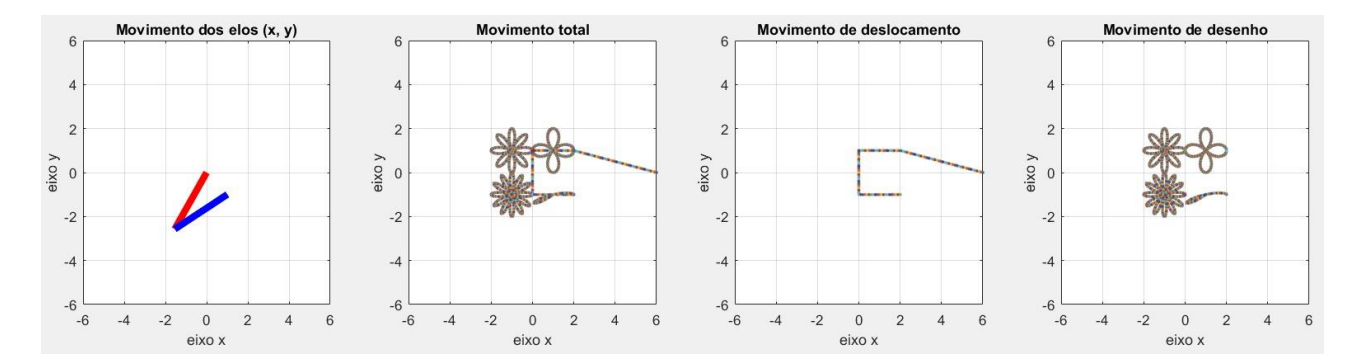

Figura 5: (a). (b). (c). (d). Fonte: dos autores.

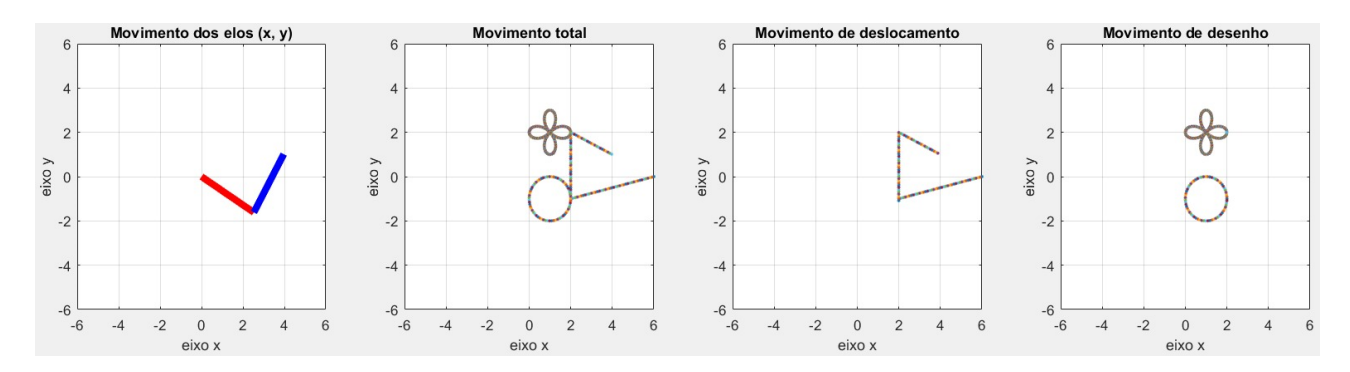

Figura 6: (a). (b). (c). (d). Fonte: dos autores.

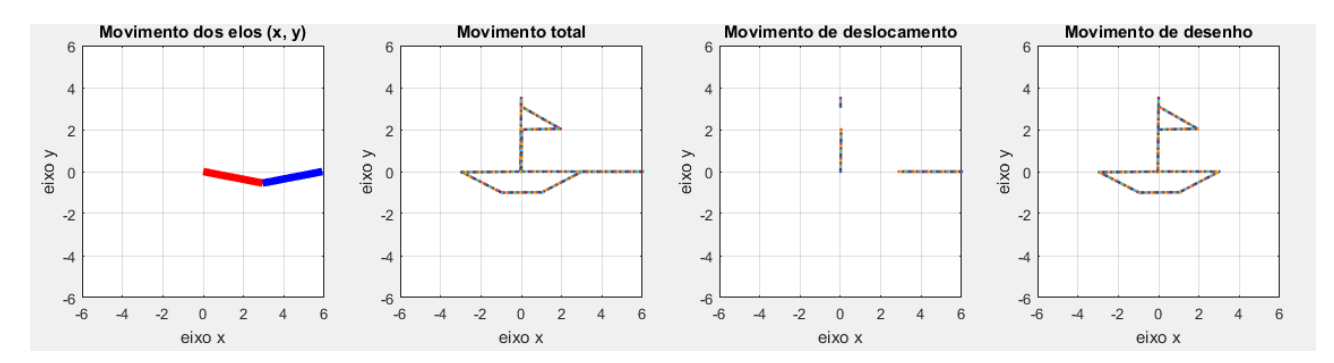

Figura 7: (a). (b). (c). (d). Fonte: dos autores.

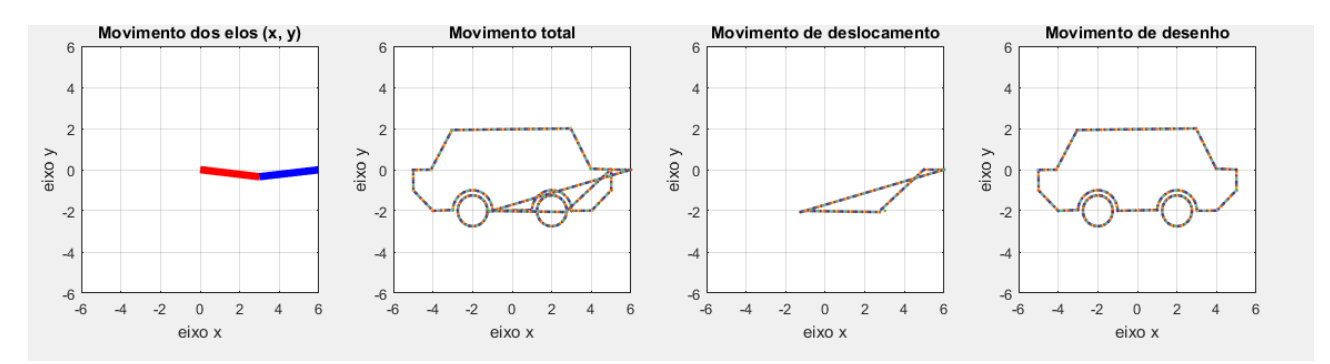

Figura 8: (a). (b). (c). (d). Fonte: dos autores.

#### **5. Conclusões e perspectivas futuras**

O presente trabalho teve como objetivo apresentar a aplicação da equação de cinemática inversa em um robô manipulador do tipo RR, que possui dois graus de liberdade para movimentos de rotação ao redor de eixos específicos denominados ``ombro'' e ``cotovelo''. Tais movimentos controlam o manipulador em um plano 2D, possibilitando alcançar diversos pontos nesse plano. Foi apresentado o equacionamento da cinemática inversa do robô e feita a implementação para um robô do tipo RR.

Concluiu-se que a implementação em *Matlab* foi bem-sucedida, uma vez que os resultados obtidos mostraram os desenhos de acordo com as instruções dadas, respeitando as leis da cinemática e as restrições da área de trabalho.

Os próximos passos a serem explorados no estudo de robótica compreendem a iniciação do estudo de dinâmica, a modelagem de outros tipos de robôs e a construção de um robô por meio da utilização de uma impressora 3D.

**Agradecimentos:** os autores agradecem pelo apoio da FAPERGS (Fundação de Amparo à Pesquisa do Estado do Rio Grande do Sul), que apoiou esta pesquisa através da bolsa de Iniciação Científica PROBIC.

**Conflito de interesse:** os autores declaram não haver conflito de interesse.

#### **Referências**

- 1. Barnes, D. Object-oriented programming with java: An introduction, 1<sup>st</sup> ed. Upper Saddle River, NJ: Pearson, 2000. ISBN: 978-0130869005.
- 2. Booch, G., Maksimchuk, R. A., Engle, M. W., Young, B. J., Newkirk, J. W., Houston, K., e Conallen, J. Objectoriented analysis and design with applications, 3rd ed. Old Boston, MA: Addison Wesley, 2001. ISBN: 978- 0201895513.
- 3. Lay, David C. Linear Algebra and Its Applications, 4th ed. Boston: Addison-Wesley, 2012. ISBN: 978-8521622093.
- 4. Meyer, B. Object-oriented software construction, 2nd ed. Old Tappan, NJ:Prentice Hall, 1997. ISBN: 978- 0136291558.
- 5. Siciliano, B., Sciavicco, L., Villani, L., e Oriolo, G., "Robotics". Em: Advanced Textbooks in Control and Signal Processing (2009), Springer, London.
- 6. Spong, M., Hutchinson, S., e Vidyasagar, M. Robot Modeling and Control. Nashville, TN.

#### **Anexo 1**

%Classe para definir o robô de dois elos (RR). classdefRobotRR properties links % Propriedade para armazenar os elos do robô end % CONSTRUTOR methods functionobj = RobotRR(a1, a2) % Construtor que inicializa o robô com dois elos de comprimentos a1 e a2 obj.links = [Link(a1) Link(a2)]; end end % METODOS methods % CINEMÁTICA INVERSA function [theta1, theta2] = inverseKinematics(obj, eePosition, angleUM, technique) % Decompoe o vetor em x e y  $px = eePosition(1, 1);$ py = eePosition(2, 1); %Confere se o ponto esta na area de trabalho do robo if  $(sqrt(px^2 + py^2) > (obj.linalg, 1).size +$ obj.links(2).size)) ||...  $(sqrt(px^2 + py^2) < (obj.linalg.size -$ obj.links(2).size)) error('The given end effector position is out side of the arm reachable space'); end switch technique case 'algebraic' %Calcula os valores trigonométricos para theta2  $c2 = (px^2 + py^2 - obj. links(1).size^2$ obj.links(2).size^2) / (2 \* obj.links(1).size \* obj.links(2).size); % Confere se o ponto esta na area de trabalho do robo if  $(c2 > 1)$  ||  $(c2 < -1)$ error('The given end effector position is out side of the arm reachable space'); end  $s2 = sqrt(1 - c2^2);$ ang theta2 = atan2(s2, c2); % Cacula os valores trigonométricos para theta1  $c1 = ((obj.linalg(1).size + obj.linalg(2).size$ \* c2) \* px + obj.links(2).size \* s2 \* py) / (px^2 + py^2);  $s1 = ((obj.linalg(1).size + obj.linalg(2).size$ \* c2) \* py - obj.links(2).size \* s2 \* px) / (px^2 + py^2);

ang theta1 = atan2(s1, c1); case 'geometric' disp('TODO'); otherwise error('Not valid technique informed'); end switch angleUM case 'rad' theta1 = ang theta1; %theta1 = round(ang\_theta1, 2); theta2 = ang\_theta2; %theta2 = round(ang\_theta2, 2); case 'deg' theta1 =  $rad2deg(ang theta1);$ %theta1 = round(rad2deg(ang\_theta1), 2); theta2 = rad2deg(ang\_theta2); %theta2 = round(rad2deg(ang\_theta2), 2); otherwise error('Not valid angle unit informed.'); end end % MOVER MANIPULADOR functionmoveManipulator(obj, pDesired) startPos = obj.links(1).endPos + obj.links(2).endPos; % Vetor de distância do deslocamento dist = pDesired - startPos; % Magnitude da hipotenusa para avancar sobre hipMag = sqrt(dist(1)^2 + dist(2)^2 + dist(3)^2); for  $p = 0:0.1$ :hipMag % Decompoe a hipotenusa em x e y atraves do uso de cossenos e senos % Posicao atual + ou -, cosseno ou seno da posicao atual na hipotenusa  $p$ Desloc = startPos +  $p$  \* (dist / hipMag);  $[theta1, theta2] = obj.inverseKinematics(pDesloc,...)$  'deg',... 'algebraic'); obj.links(1).updateEndPos(rM('z', theta1, 'deg'), theta1); obj.links(2).updateEndPos(rM('z', (theta1 + theta2), 'deg'), theta2); obj.plotArm(); obj.plotAllMovement(); subplot(2,4,3) %figure(3)  $plot((obj.linalg(1).endPos(1) + obj.linalg(2).endPos(1)),...$  $(obj.linalg(1).endPos(2) + obj.linalg(2).endPos(2)).$ 

'.', 'linewidth', 0.0001);

xlabel('eixo x') ylabel('eixo y') grid on hold on title('Movimento de deslocamento') axis([-6 6 -6 6]) pause(5e-12); end end % MOVER MANIPULADOR PARA A POSIÇÃO DE REPOUSO functionmoveManipulatorToRest(obj) obj.moveManipulator(obj.links(1).restPos + obj.links(2).restPos); end % GRAFICAR O BRAÇO DO ROBÔ functionplotArm(obj) % Método para visualizar o braço do robô subplot(2,4,1) %figure(1) plot([0 obj.links(1).endPos(1)], [0 obj.links(1).endPos(2)], 'r',... [obj.links(1).endPos(1) (obj.links(1).endPos(1) + obj.links(2).endPos(1))], [obj.links(1).endPos(2) (obj.links(1).endPos(2) + obj.links(2).endPos(2))], 'b',... 'linewidth', 5); xlabel('eixo x') ylabel('eixo y') grid on title('Movimento dos elos (x, y)') axis([-6 6 -6 6]); pause(5e-12) end % GRAFICAR DESENHO functionplotDraw(obj) subplot(2,4,4) %figure(2) plot((obj.links(1).endPos(1) + obj.links(2).endPos(1)),... (obj.links(1).endPos(2) + obj.links(2).endPos(2)),... '.', 'linewidth', 1e-12); xlabel('eixo x') ylabel('eixo y') grid on hold on title('Movimento de desenho') axis([-6 6 -6 6]); pause(5e-12) end % GRAFICAR TODO MOVIMENTO functionplotAllMovement(obj) subplot(2,4,2) %figure(4)

plot((obj.links(1).endPos(1) + obj.links(2).endPos(1)),... (obj.links(1).endPos(2) + obj.links(2).endPos(2)),... '.', 'linewidth', 0.0001); xlabel('eixo x') ylabel('eixo y') grid on hold on title('Movimento total') axis([-6 6 -6 6]); pause(5e-12) end % DESENHAR LINHA functiondrawLine(obj, pDesired) startPos = obj.links(1).endPos + obj.links(2).endPos; % Vetor de distancia do deslocamento dist = pDesired - startPos; % Magnitude da hipotenusa para avancar sobre hipMag = sqrt(dist(1)^2 + dist(2)^2 + dist(3)^2); for  $p = 0:0.1$ :hipMag % Decompoe a hipotenusa em x e y atraves do uso de cossenos e senos % Posicao atual + ou -, cosseno ou seno da posicao atual na hipotenusa  $p$ Desloc = startPos +  $p *$  (dist / hipMag); [theta1, theta2] = obj.inverseKinematics(pDesloc,... 'deg',... 'algebraic'); obj.links(1).updateEndPos(rM('z', theta1, 'deg'), theta1); obj.links(2).updateEndPos(rM('z', (theta1 + theta2), 'deg'), theta2); obj.plotArm(); obj.plotAllMovement(); obj.plotDraw(); pause(5e-12); end end % DESENHAR CIRCULO functiondrawCircle(obj, xOffset, yOffset, radius, orientation) %{ Se 1 em orientation, direita para esquerda Se -1 em orientation, esquerda para direita %} switch orientation case -1 startingPoint = 2 \* pi; circlePoints = startingPoint:-0.1:0;

 case 1 startingPoint = 0; circlePoints = startingPoint:0.1:(2 \* pi); otherwise error('WrongorientationinformedtodrawCirclefunc tion'); end % Equacaoparametrica para o circulo p\_circulo = [(xOffset + radius \* cos(startingPoint)); (yOffset + radius \* sin(startingPoint));  $\hspace{1.6cm} 0];$ obj.moveManipulator(p\_circulo); obj.plotAllMovement(); for phi = circlePoints % Equacaoparametrica para o circulo p\_circulo =  $[(xOffset + radius * cos(phi));$  (yOffset + radius \* sin(phi));  $\hspace{1.6cm} 0];$ [theta1, theta2] = obj.inverseKinematics(p\_circulo,... 'deg',... 'algebraic'); obj.links(1).updateEndPos(rM('z', theta1, 'deg'), theta1); obj.links(2).updateEndPos(rM('z', (theta1 + theta2), 'deg'), theta2); obj.plotArm(); obj.plotDraw(); obj.plotAllMovement(); end end % DESENHAR MEIO CIRCULO NA HORIZONTAL functiondrawHorizontalHalfCircle(obj, xOffset, yOffset, radius, orientation, upperOrLower) %{ Se 1 em orientation, direita para esquerda Se -1 em orientation, esquerda para direita %} %{ Se 1 em upperOrLower, parte superior do semicirculo Se -1 em upperOrLower, parte inferior do semicirculo %} switch orientation case -1 startingPoint = pi; switch upperOrLower case -1 halfCirclePoints = startingPoint:0.1:(2 \* pi); case 1 halfCirclePoints = startingPoint:-0.1:0; otherwise end case 1 startingPoint = 0;

 switch upperOrLower case -1 halfCirclePoints = startingPoint:-0.1:-pi; case 1 halfCirclePoints = startingPoint:0.1:pi; otherwise error('WrongupperOrLowervalueinformedtodrawC irclefunction'); end otherwise error('WrongorientationvalueinformedtodrawCircl efunction'); end % Equacaoparametrica para o circulo p\_circulo =  $[(xOffset + radius * cos(startingPoint))$ ; (yOffset + radius \* sin(startingPoint));  $\hspace{1.6cm} 0];$ obj.moveManipulator(p\_circulo); obj.plotAllMovement(); for phi = halfCirclePoints % Equacaoparametrica para o circulo p\_circulo = [(xOffset + radius \* cos(phi)); (yOffset + radius \* sin(phi));  $\hspace{0.6cm}0];$  $[theta1,$  theta2 $]$  = obj.inverseKinematics(p\_circulo,... 'deg',... 'algebraic'); obj.links(1).updateEndPos(rM('z', theta1, 'deg'), theta1); obj.links(2).updateEndPos(rM('z', (theta1 + theta2), 'deg'), theta2); obj.plotArm(); obj.plotDraw(); obj.plotAllMovement(); end end % DESENHAR MEIO CIRCULO NA VERTICAL functiondrawVerticalHalfCircle(obj, xOffset, yOffset, radius, highOrLowStart, rightOrLeft) %{ Se 1 em highOrLowStart, inicio do desenho em cima Se -1 em highOrLowStart, inicio do desenho embaixo %} %{ Se 1 em rightOrLeft, parte direita do semicirculo Se -1 em rightOrLeft, parte esquerda do semicirculo %} switch highOrLowStart case -1 startingPoint = -pi / 2; switch rightOrLeft

case -1

halfCirclePoints = startingPoint:-0.1:(-3 \* pi / 2); case 1 halfCirclePoints = startingPoint:0.1:(pi / 2); otherwise error('WrongrightOrLeftvalueinformedtodrawCircl efunction'); end case 1 startingPoint = pi / 2; switch rightOrLeft case -1 halfCirclePoints = startingPoint:0.1: $(3 * pi / 2)$ ; case 1 halfCirclePoints = startingPoint:-0.1:(-pi / 2); otherwise error('WrongrightOrLeftvalueinformedtodrawCircl efunction'); end otherwise error('WrongorientationvalueinformedtodrawCircl efunction'); end % Equacaoparametrica para o círculo p\_circulo =  $[(xOffset + radius * cos(stratingPoint));$  (yOffset + radius \* sin(startingPoint));  $\hspace{1.6cm} 0];$ obj.moveManipulator(p\_circulo); obj.plotAllMovement(); for phi = halfCirclePoints % Equacaoparametrica para o circulo p\_circulo =  $[(xOffset + radius * cos(phi));$  (yOffset + radius \* sin(phi));  $\hspace{1.6cm} 0];$ [theta1, theta2] obj.inverseKinematics(p\_circulo,... 'deg',... 'algebraic'); obj.links(1).updateEndPos(rM('z', theta1, 'deg'), theta1); obj.links(2).updateEndPos(rM('z', (theta1 + theta2), 'deg'), theta2); obj.plotArm(); obj.plotDraw(); obj.plotAllMovement(); end end % DESENHAR ROSACEA functiondrawRose(obj, xOffset, yOffset, petalPairs, orientation) %{ Se 1 em orientation, direita para esquerda Se -1 em orientation, esquerda para direita %} switch orientation case -1

startingPoint = 2 \* pi; rosePoints = startingPoint:-0.01:0; case 1 startingPoint = 0; rosePoints = startingPoint:0.01:(2 \* pi); otherwise error('WrongorientationinformedtodrawRosefunction'); end r  $rosa = cos(2 * petalPairs * startingPoint);$  % Equacao parametrica para a rosacea p\_rosa =  $[xOffset + (r rosa * cos(startingPoint));$ yOffset + (r\_rosa \* sin(startingPoint)); 0]; obj.moveManipulator(p\_rosa); obj.plotAllMovement(); for phi = rosePoints r  $rosa = cos(2 * petalPairs * phi);$ p\_rosa =  $[xOffset + (r rosa * cos(phi));$ yOffset + (r\_rosa \* sin(phi));  $\hspace{1.6cm} 0];$ [theta1, theta2] = obj.inverseKinematics(p\_rosa,... 'deg',... 'algebraic'); obj.links(1).updateEndPos(rM('z', theta1, 'deg'), theta1); obj.links(2).updateEndPos(rM('z', (theta1 + theta2), 'deg'), theta2); obj.plotArm(); obj.plotDraw(); obj.plotAllMovement(); end end % DESENHAR CARDIOIDE functiondrawHorizontalCardioid(obj, xOffset, yOffset, circlesRadius, orientation, rightOrLeft) %{ Se 1 em orientation, direita para esquerda Se -1 em orientation, esquerda para direita %} %{ Se 1 em rightOrLeft, cardioide tombada para direita Se -1 em rightOrLeft, cardioide tombada para esquerda %} switch orientation case -1 startingPoint = 2 \* pi; cardioidPoints = startingPoint:-0.01:0; case 1 startingPoint = 0; cardioidPoints = startingPoint:0.01:(2 \* pi); otherwise error('WrongorientationinformedtodrawRosefunction'); end r cardioid =  $2 *$  circles Radius  $*$  (1 - rightOrLeft  $*$ cos(startingPoint));

 % Equacaoparametrica para a rosacea p cardioid =  $[xOffset + (r\ncardioid$ cos(startingPoint)); yOffset + (r\_cardioid \* sin(startingPoint));  $\hspace{1.6cm} 0];$ obj.moveManipulator(p\_cardioid); obj.plotAllMovement(); for phi = cardioidPoints r cardioid =  $2 *$  circles Radius  $*$  (1 - rightOrLeft  $*$ cos(phi)); p\_cardioid =  $[xOffset + (r\vec{c} \cdot \vec{c})]$   $*$   $cos(\pi\vec{b})$ ; yOffset + (r\_cardioid \* sin(phi)); 0];  $[theta1.$  theta2 $]$  = obj.inverseKinematics(p\_cardioid,... 'deg',... 'algebraic'); obj.links(1).updateEndPos(rM('z', theta1, 'deg'), theta1); obj.links(2).updateEndPos(rM('z', (theta1 + theta2), 'deg'), theta2); obj.plotArm(); obj.plotDraw(); obj.plotAllMovement(); end end % DESENHAR CARDIOIDE functiondrawVerticalCardioid(obj, xOffset, yOffset, circlesRadius, orientation, inverted) %{ Se 1 em orientation, direita para esquerda Se -1 em orientation, esquerda para direita %} %{ Se 1 em inverted, cardioide ponta cabeça Se -1 em inverted, cardioide na orientacao vertical correta

## **Anexo 2**

%Exemplo de uso com desenho de um carro format short clc, close all, clear all % Parametros dos elos do robo a1 = 3; % Comprimento do primeiroelo a2 = 3; % Comprimento do segundoelo % Criaumainstancia do robo robot = RobotRR(a1, a2); robot.moveManipulator([5; 0; 0]); robot.drawLine([5; -1; 0]); robot.drawLine([4; -2; 0]); robot.drawLine([3; -2; 0]); robot.drawHorizontalHalfCircle(2, -2, 1, 1, 1);

 %} switch orientation case -1 startingPoint = 2 \* pi; cardioidPoints = startingPoint:-0.01:0; case 1 startingPoint = 0; cardioidPoints = startingPoint:0.01:(2 \* pi); otherwise error('WrongorientationinformedtodrawRosefunct ion'); end r\_cardioid =  $2 *$  circles Radius  $*$  (1 + inverted  $*$ sin(startingPoint)); % Equacaoparametrica para a rosacea  $p_{\text{c}}$  cardioid = [xOffset + (r\_cardioid cos(startingPoint)); yOffset + (r\_cardioid \* sin(startingPoint)); 0]; obj.moveManipulator(p\_cardioid); obj.plotAllMovement(); for phi = cardioidPoints r cardioid =  $2 *$  circles Radius  $*$  (1 + inverted  $*$  sin(phi)); p\_cardioid = [xOffset + (r\_cardioid \* cos(phi));  $yOffset + (r \ncardioid * sin(phi));$  $\overline{\phantom{a}}$  (0); and (0); and (0); [theta1, theta2] = obj.inverseKinematics(p\_cardioid,... 'deg',... 'algebraic'); obj.links(1).updateEndPos(rM('z', theta1, 'deg'), theta1); obj.links(2).updateEndPos(rM('z', (theta1 + theta2), 'deg'), theta2); obj.plotArm(); obj.plotDraw();

obj.plotAllMovement(); end; end; end; end;

robot.drawLine([-1; -2; 0]); robot.drawHorizontalHalfCircle(-2, -2, 1, 1, 1); robot.drawLine([-4; -2; 0]); robot.drawLine([-5; -1; 0]); robot.drawLine([-5; 0; 0]); robot.drawLine([-4; 0; 0]); robot.drawLine([-3; 2; 0]); robot.drawLine([3; 2; 0]); robot.drawLine([4; 0; 0]); robot.drawLine([5; 0; 0]); robot.drawCircle(2, -2, 0.75, 1); robot.drawCircle(-2, -2, 0.75, 1); robot.moveManipulatorToRest();